[Portal](https://zhiliao.h3c.com/questions/catesDis/193) **[闫宁](https://zhiliao.h3c.com/User/other/32520)** 2022-08-15 发表

### 组网及说明

#### **1 配置需求或说明**

#### **1.1 适用产品系列**

本手册适用于如下产品: V9 AC系列产品, 包含: WX3500X系列。

#### **1.2 配置需求及实现的效果**

无线电脑连接SSID: portal后, 无线电脑自动获取192.168.0.0/24网段ip, 网关vlan1的ip地址: 192.16 8.0.100/24,由AC控制器提供认证服务,该案例中AC使用WX3510X。WX3510X使能本地portal服务 器和本地认证功能,并作为无线网络的网关设备。通过Web页面输入test /test这组账号密码进行认证登 录,对用户进行身份认证,以达到对用户访问进行控制的目的。

#### **2 组网图**

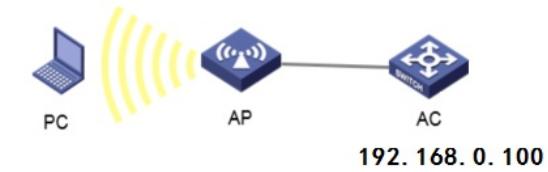

# 配置步骤

## **3 配置步骤**

### **3.1 配置DHCP服务,给AP和无线客户端分配地址**

在 "网络配置">"管理协议">"DHCP"中开启DHCP服务器。

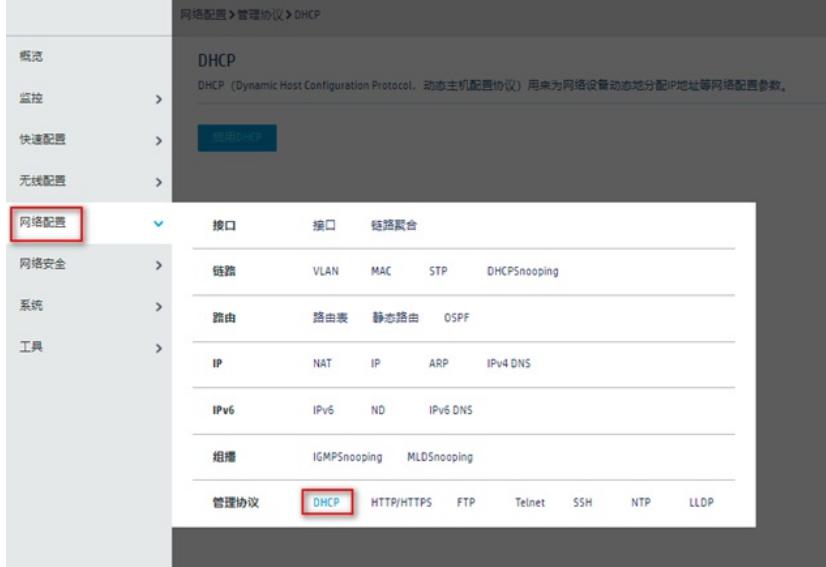

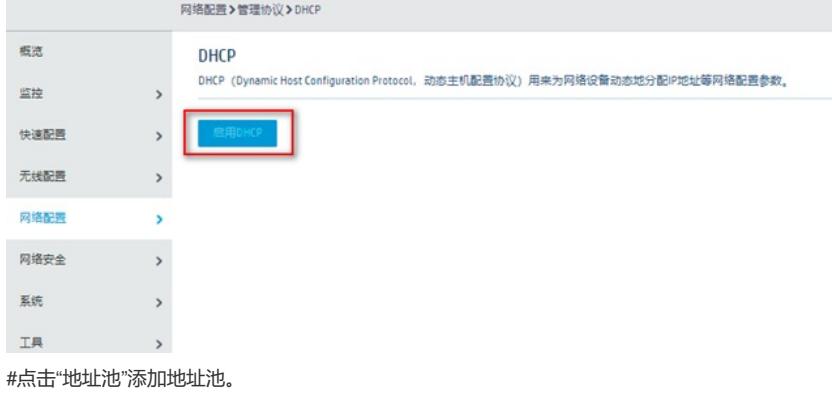

 $\label{eq:R} \mathcal{R} \mathfrak{A} \mathfrak{A} \mathfrak{B} \mathfrak{A} \mathfrak{B} \mathfrak{A} \mathfrak{A} \mathfrak$ 

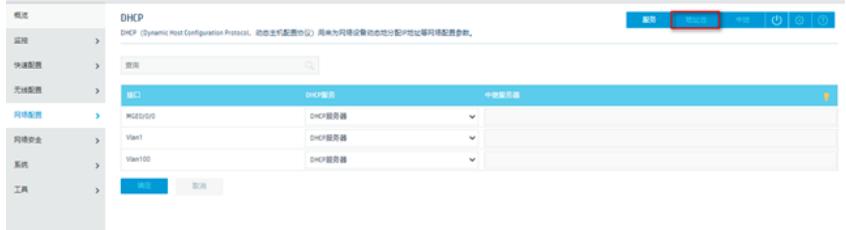

#### #地址池名称选择"1"。

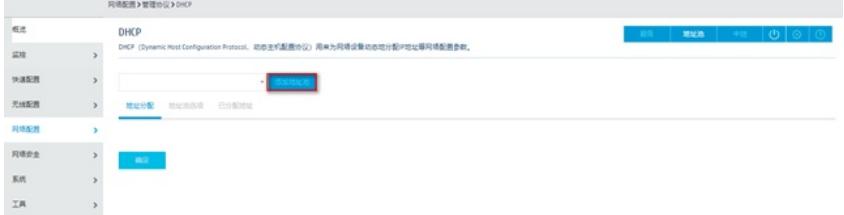

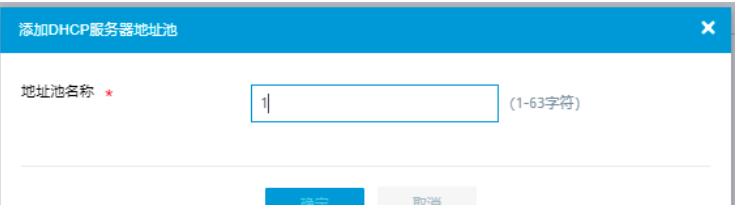